# INFO-H-403 Bases de données Projet Introduction aux applications Web

F. Servais et B. Verhaegen

18 novembre 2008

K □ ▶ K @ ▶ K 할 ▶ K 할 ▶ | 할 | X 9 Q Q

## Architecture d'une application web

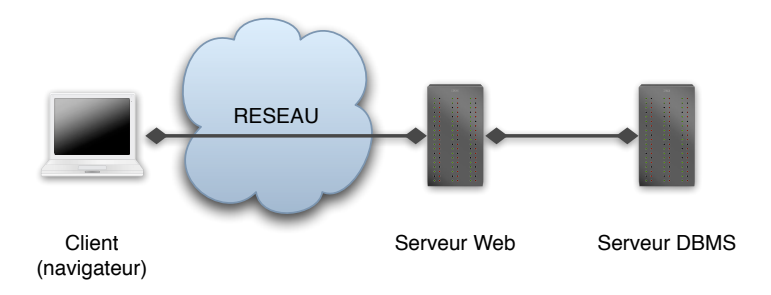

- $\blacktriangleright$  Architecture client-serveur
- **Protocole HTTP**
- ▶ Client : demande et affiche les pages, envoie les résultats des formulaires
- <sup>I</sup> Serveur : génère et envoie les pages, traite les résultats des formulaires.K ロ ▶ K 레 ▶ K 레 ▶ K 레 ≯ K 게 회 게 이 및 사 이 의 O

## Serveur web

- $\blacktriangleright$  Rôle :
	- ▶ Reçoit une requête d'un client
	- ▶ Traite les données et génère la page HTML correspondante en interprétant un script (PHP par exemple)

**A DIA K PIA K E A LE A DIA K E A VION** 

- ▶ Envoie le code HTML résultant au client
- $\blacktriangleright$  Exemples : Apache, Microsoft IIS

## Installation

 $\triangleright$  Sous Windows:

 $\triangleright$  EasyPHP : package contenant Apache + PHP + MySQL + phpMyAdmin

**KORKA REPARATION ADD** 

 $\blacktriangleright$  Dossier web par défaut :

C:\Program Files\EasyPHP 2.0b1\www

 $\blacktriangleright$  <http://www.easyphp.org>

 $\triangleright$  Sous Linux (debian, ubuntu) :

- $\blacktriangleright$  packets apache2, php5, libapache2-mod-php5 mysql-server, php5-mysql, phpmyadmin et leurs dépendances.
- $\triangleright$  Dossier web par défaut : /var/www
- Inttp://doc.ubuntu-fr.org/lamp

 $\blacktriangleright$  Accès local via <http://127.0.0.1>

- **PHP** : Hypertext Preprocessor
- **E** Langage de script interprété côté serveur

K ロ ▶ K 레 ▶ K 레 ▶ K 레 ≯ K 게 회 게 이 및 사 이 의 O

- ▶ Syntaxe proche de C et de Perl
- $\blacktriangleright$  Typage dynamique

## Script PHP

► Fichier .php contenant du code PHP entre balises <?php et ?>

K ロ ▶ K 레 ▶ K 레 ▶ K 레 ≯ K 게 회 게 이 및 사 이 의 O

Exemple : index.php

 $<$ html $>$ <head> </head> <body> <?php echo("Hello World"); ?> </body> </html>

### **Formulaire**

▶ Page permettant d'envoyer des informations au serveur.

form.php

```
<form action="welcome.php" method="post">
 Enter your name: <input type="text" name="name" />
 Enter your age: <input type="text" name="age" />
  <input type="submit" />
</form>
```
welcome.php

```
Welcome \langle?php echo($_POST["name"]); ?>.\langlebr />
You are <?php echo($_POST["age"]); ?> years old!
```
**A DIA K PIA K E A LE A DIA K E A VION** 

## Sessions PHP

▶ Les variables de session permettent de garder des informations d'un utilisateur lors de l'utilisation de l'application

K ロ ▶ K 레 ▶ K 레 ▶ K 레 ≯ K 게 회 게 이 및 사 이 의 O

▶ Par exemple, le nom ou le statut d'un utilisateur

#### Initialisation

session\_start() sur chaque page avant la balise <html>

Utilisation \$\_SESSION["statut"]="admin"

## Accès à MySQL en PHP

#### Connexion

\$con=mysql\_connect("server","user","pass");

Choisir une base de données mysql select db("my db", \$con);

Exécuter une requête SQL

\$result=mysql\_query("... code SQL ...",\$con);

**KORKA REPARATION ADD** 

#### Fermer la connexion

mysql\_close(\$con);

```
Accès à MySQL en PHP
```
#### Exemple

```
<?php
$con = mysql_connect("localhost","peter","abc123");
mysql_select_db("my_db", $con);
$result = mysql_query("SELECT * FROM person");
while($row = mysql_fetch_array($result))
  {
 echo $row['FirstName'] . " " . $row['LastName'];
 echo "<br />";
  }
mysql_close($con);
?>
```
**A DIA K PIA K E A LE A DIA K E A VION** 

### Ressources

- $\blacktriangleright$  Tutoriel PHP : <www.w3schools.com/php>
- ▶ Documentation PHP : <www.php.net/manual>
- ▶ Documentation MySQL : <dev.mysql.com/doc>